# Adaptér Dell – USB 3.0 pro HDMI/VGA/Ethernet/USB 2.0

# Příručka pro uživatele

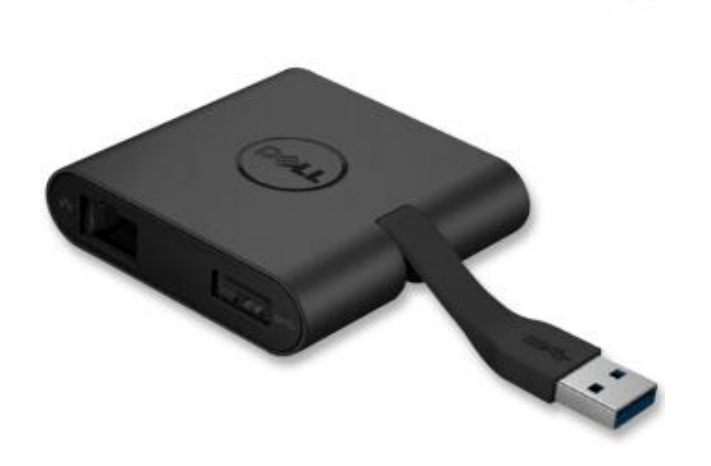

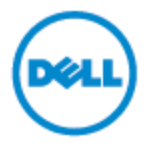

Model: DA100

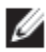

**POZNÁMKA:** POZNÁMKA označuje důležitou informaci, která vám pomáhá lépe využít váš počítač.

**UPOZORNĚNÍ: UPOZORNĚNÍ označuje potenciální poškození hardwaru nebo ztrátu dat, v případě nedodržení pokynů.**

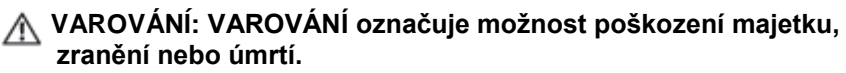

#### **© 2014 Dell Inc. Všechna práva vyhrazena.**

Informace v tomto dokumentu se mohou změnit bez předchozího upozornění. Reprodukce těchto materiálů bez písemného souhlasu Dell Inc. je přísně zakázána.

**Ochranné známky použité v tomto textu:** Dell a logo Dell jsou ochranné známky Dell Inc., Intel<sup>®</sup>, Centrino<sup>®</sup>, Core™ a Atom™ jsou buď ochranné, nebo registrované ochranné známky Intel Corporation v USA a ostatních zemích; Microsoft®, Windows®, a Windows jsou buď ochranné známky nebo registrované ochranné známky Microsoft Corporation ve Spojených státech amerických a/nebo ostatních zemích; Bluetooth® je registrovaná ochranná známka Bluetooth SIG, Inc. používaná společností Dell na základě licence; Blu-ray Disc™ je ochranná známka vlastněná Blu-ray Disc Association (BDA) a licencovaná k použití na discích a přehrávačích; Ostatní ochranné známky a obchodní názvy použité v tomto dokumentu odkazují na subjekty nárokujíc si známky a názvy nebo své produkty. Dell Inc. si nenárokuje žádné vlastnictví na ochranné známky a obchodní názvy než ty, které vlastní.

#### **Obsah**

- a. Adaptér Dell USB 3.0 pro HDMI/VGA/Ethernet/USB 2.0 DA100
- b. Průvodce rychlým nastavením
- c. Průvodce ke stažení softwaru

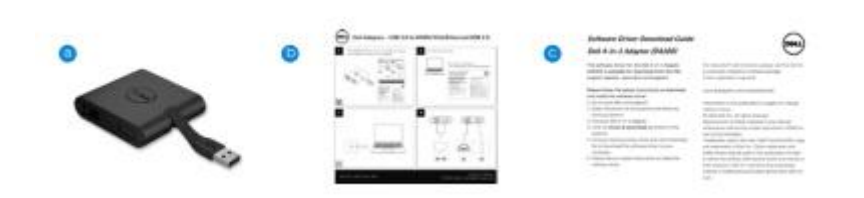

### **Technické údaje**

#### Vstup Upstream

• USB 3.0

#### Výstupy Downstream

- USB 2.0
- HDMI
- VGA
- Gigabit Ethernet

#### **Rozlišení/Rychlost obnovení**

Samostatné zobrazení: 1x HDMI (2048x1152 max.)/60 Hz

Samostatné zobrazení: 1x VGA (1920x1080 max.)/60 Hz

# **Přehled produktu**

#### Pohled zepředu

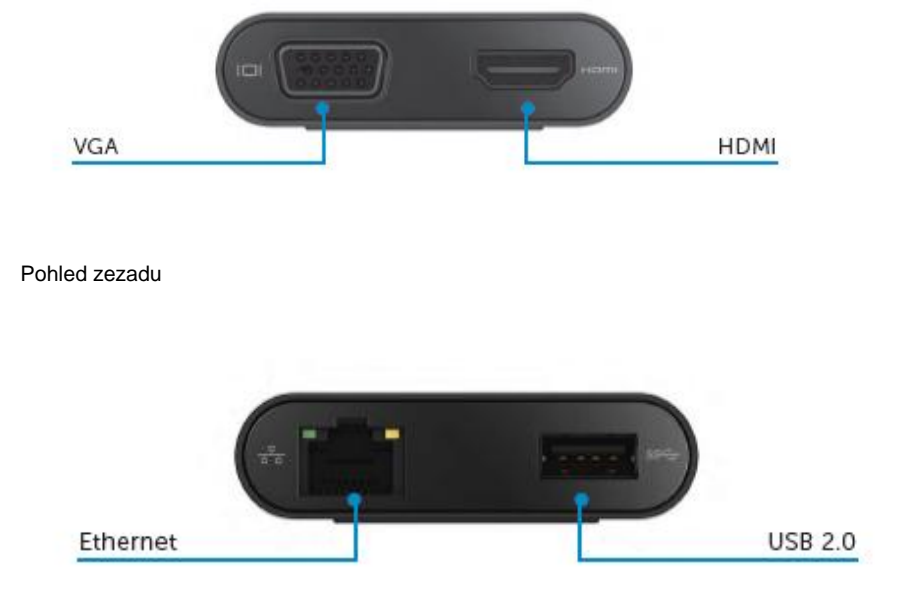

Pohled shora

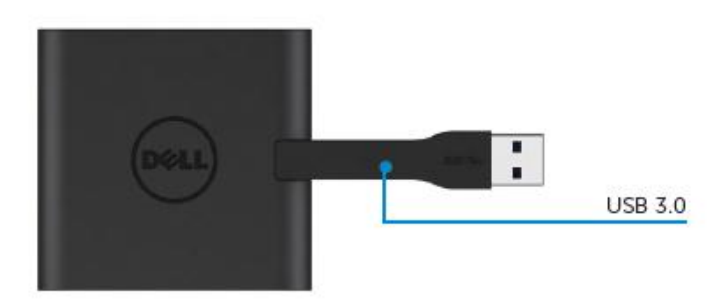

## **Doporučené systémové požadavky**

**Hardware** Dual Core Intel CPU 2 GHz nebo vyšší Výstup USB 3.0

#### Operační systém

• Wins OS (Win 7, 8, 8.1) 32/64 bitový

#### **Doporučené systémové požadavky**

Max. provozní teplota 40C

#### **Nastavení Windows 7/8/8.1**

**Poznámka:** Nepřipojujte adaptér do PC před instalací ovladačů.

1. Stáhněte software z <http://www.dell.com/support/> Po stažení ovladače dvakrát klikněte na "Displaylink.exe".

2. Po instalaci přijměte Licenční dohodu s koncovým uživatelem, abyste mohli pokračovat.

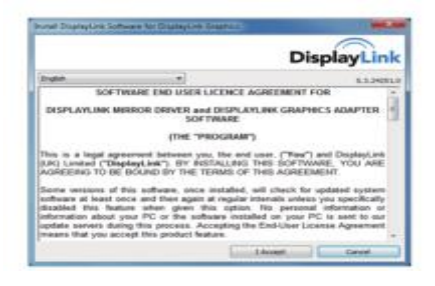

3. Klikněte na "Souhlasím". Software DisplayLink Core a DisplayLink Graphics se nainstalují.

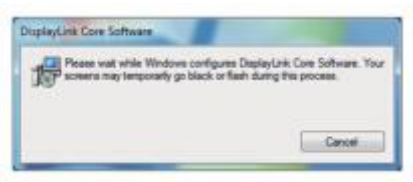

4. Adaptér a periferní zařízení připojte ke svému PC.

\*Adaptér podporuje výstupní kapacitu videa s možností volby dvou portů: 1x HDMI a 1x VGA

#### **Menu správce DisplayLink**

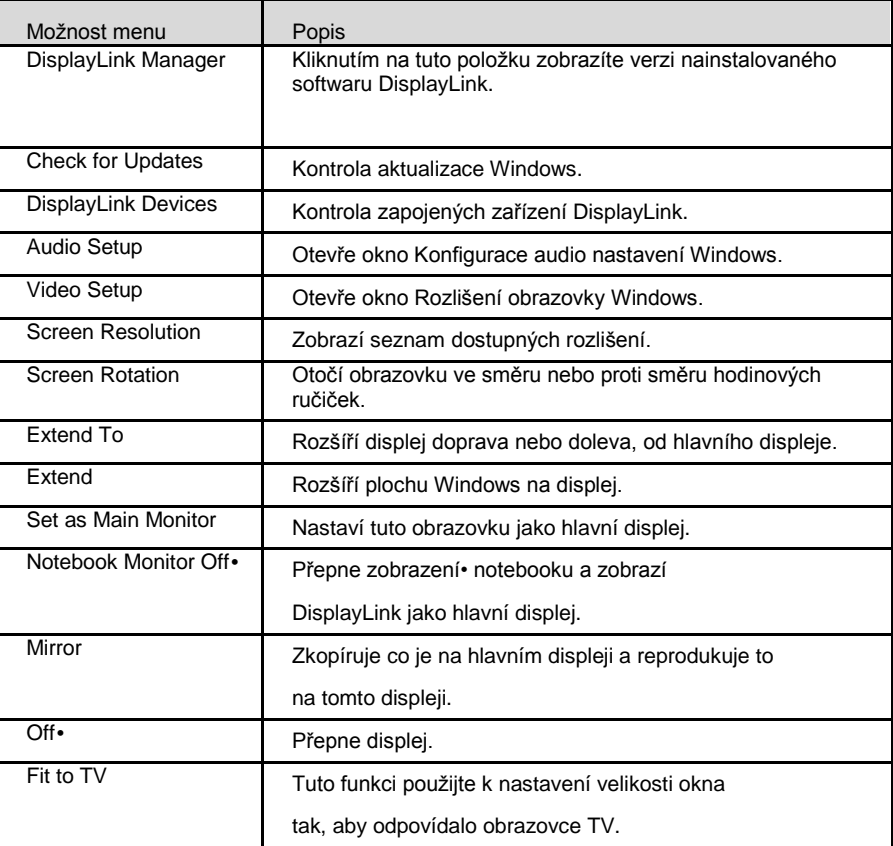

#### **Nastavení displeje do rozšířeného režimu**

- 1. Klikněte na ikonu DisplayLink.
- 2. Vyberte rozšířit.

Zařízení je nyní rozšířeno ve směru, v jakém bylo při posledním přepnutí displeje v tomto režimu. Pro větší kontrolu použijte menu Rozšířit na a vyberte jednu z možností. Tak se zařízení přepne do rozšířeného režimu a na hlavním (primárním) displeji se umístí nalevo/napravo/nahoru/dolů.

#### **Nastavení displeje v zrcadlovém režimu**

- 1. Klikněte na ikonu DisplayLink.
- 2. Vyberte Zrcadlo.

Rozlišení, hloubka barev a rychlost obnovení primární obrazovky se replikují na monitoru zapojeném k zařízení DisplayLink USB Graphics.

#### **Konfigurace na TV**

1. Chcete-li provést konfiguraci na TV, vyberte možnost z DisplayLink GUI. Zobrazí se následující rozhraní

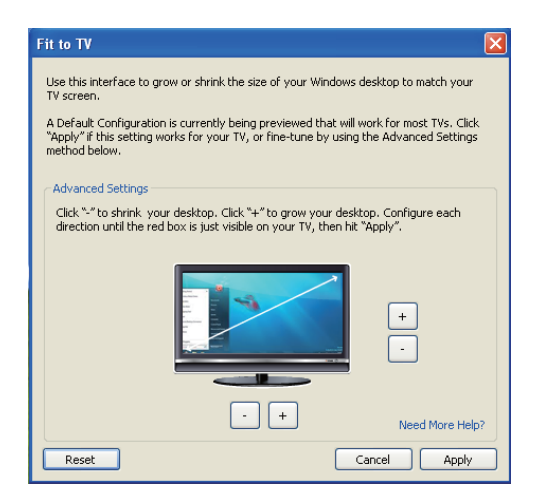

2. Rovněž se vám zobrazí červené ohraničení obrazovky DisplayLink Červené ohraničení ukazuje velikost nové plochy Windows. Ke změně velikosti červeného ohraničení tak, aby odpovídalo TV, použijte ovládání "+" a "-".

Poznámka: Jemnější konfigurace velikosti ohraničení lze dosáhnout tak, že podržíte klávesu CTRL a kliknete na "+" a "-".

3. Jakmile je červené ohraničení na okrajích TV obrazovky, klikněte na "Použít" a změňte tak velikost plochy Windows.

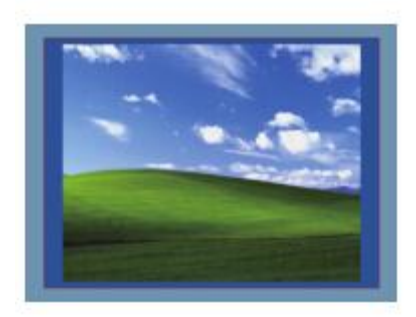

# **Průvodce odstraněním problémů pro Dell 4-1 adaptér (DA100)**

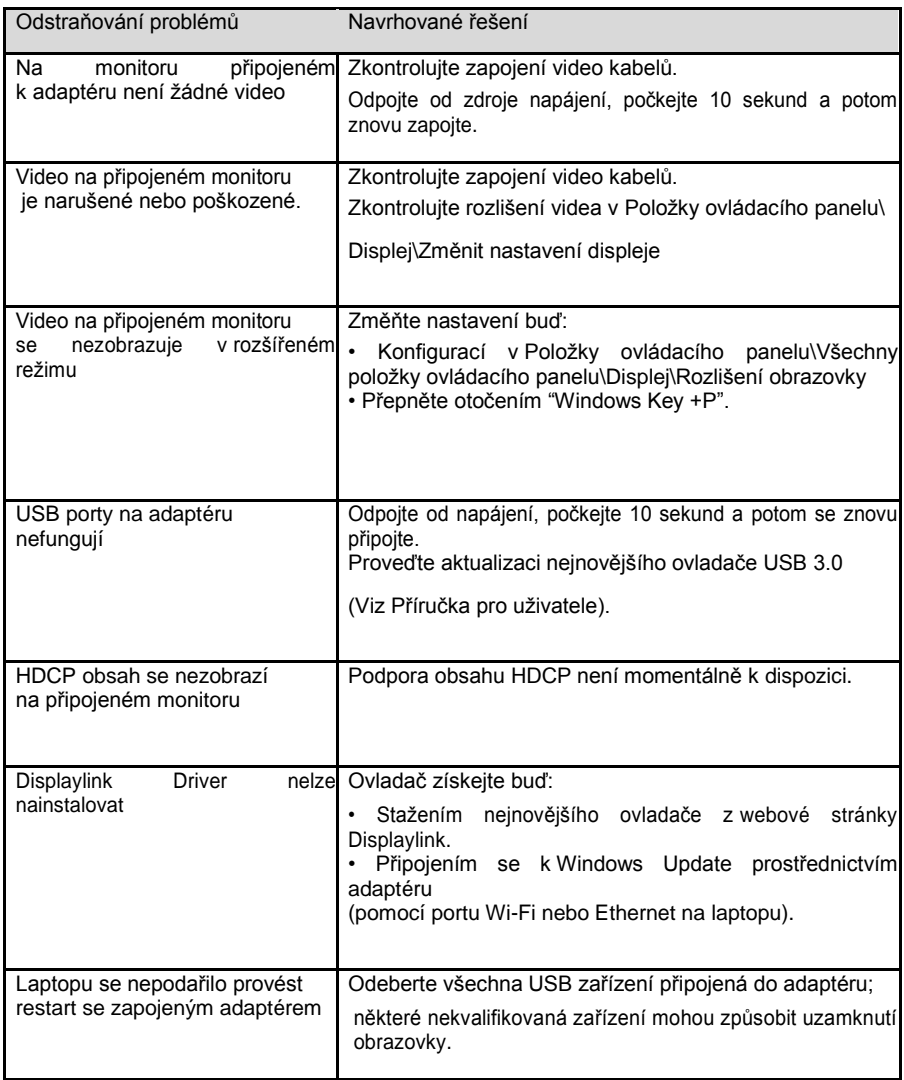

#### **Regulační informace**

Adaptér Dell 4-1 (DA100) splňuje pravidla FCC/CE a celosvětové směrnice týkající se konstrukce, shody a ekologičnosti.

#### **Kontaktujte Dell:**

- 1. Navštivte www.dell.com/support
- 2. Vyberte svoji kategorii podpory.
- 3. Vyberte vhodnou službu nebo podporu, podle toho, co potřebujete.

Nebo navštivte: http://www.displaylink.com/support/.